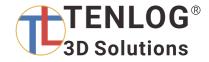

# TL-D6 IDEX 3D Printer Manual

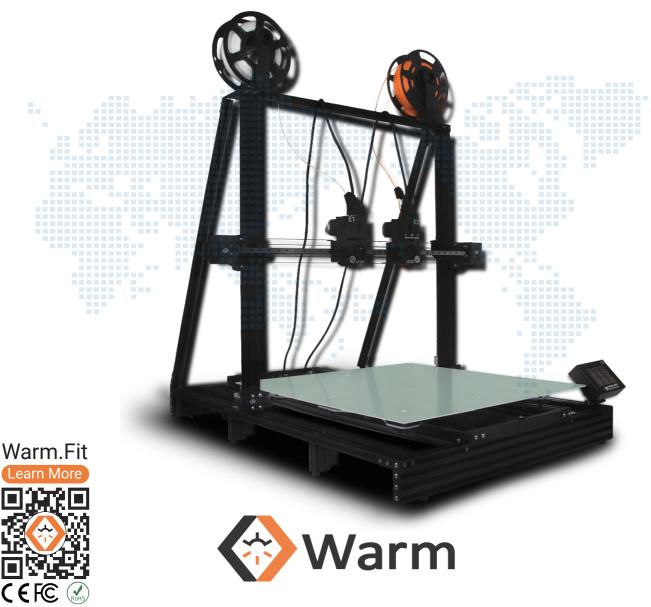

This manual is for reference only. The structure and parts list of the TENLOG 3D printer are subject to the actual product in the carton, and subject to change without notice.

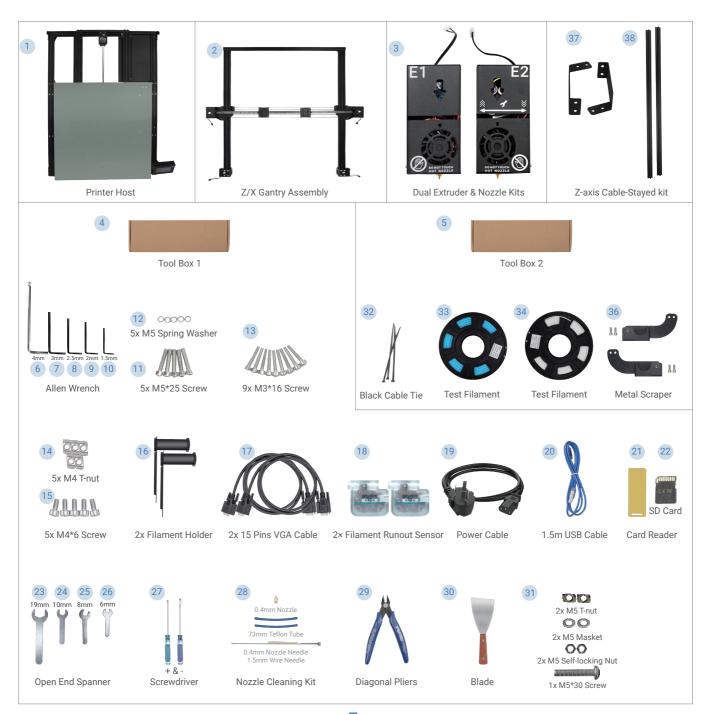

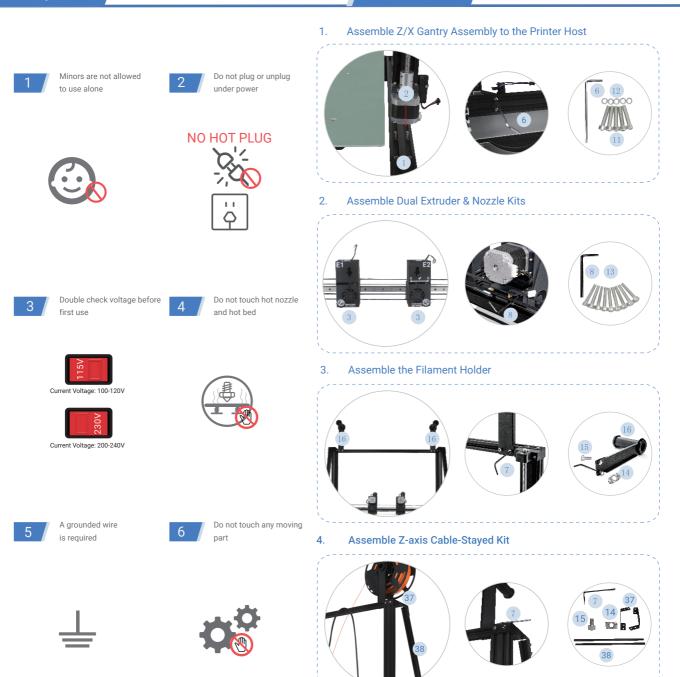

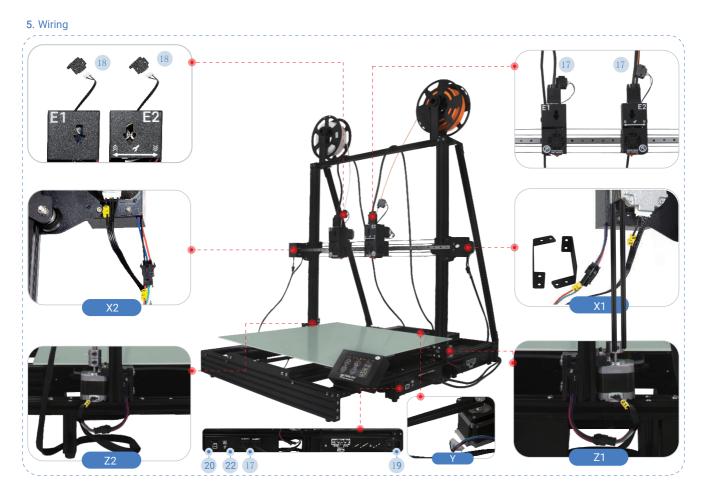

Finish

6. Enable Filament Runout Detection

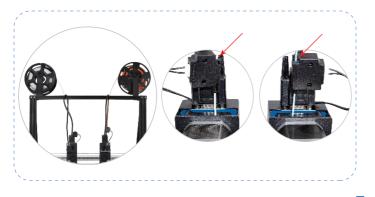

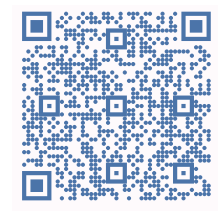

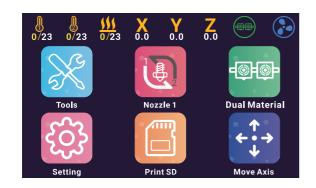

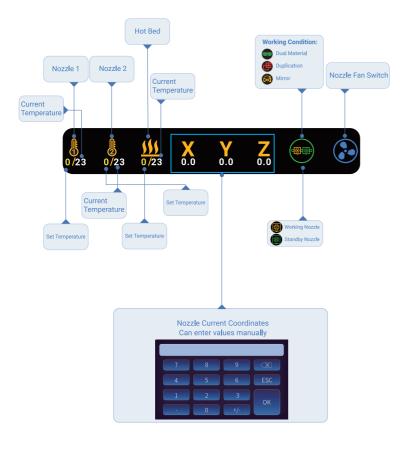

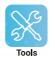

÷

#### Click on Tool button, you can get:

Semi-automatic Leveling Preheat PLA ABS Filaments Reload Printing from any Height etc.

Cooling Leveling Temp

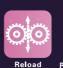

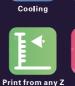

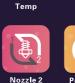

Power off

Back

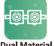

Click on Dual Material button, you can switch the print mode:

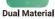

🚌 Dual Material 🕕 Duplication 🙀 Mirror

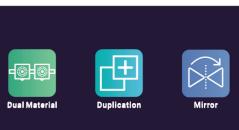

### Click on Setting button, you can configure the printer:

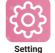

X Y Z E Steps : The values of Steps per millimeter of each axis X2 Y2 Z2 : Nozzle Offset of Nozzle 2 Relative to Nozzle 1 Fan2 Temp : Set the startup temperature of Nozzle Cooling Fan Fan2 Speed : Speed of Nozzle Cooling Fan

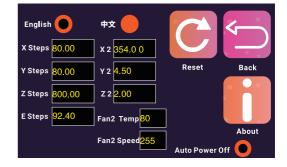

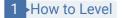

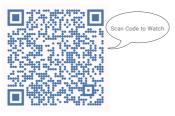

## 2 How to Set Nozzle Offset

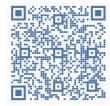

### 3 How to Use

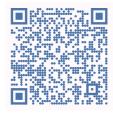

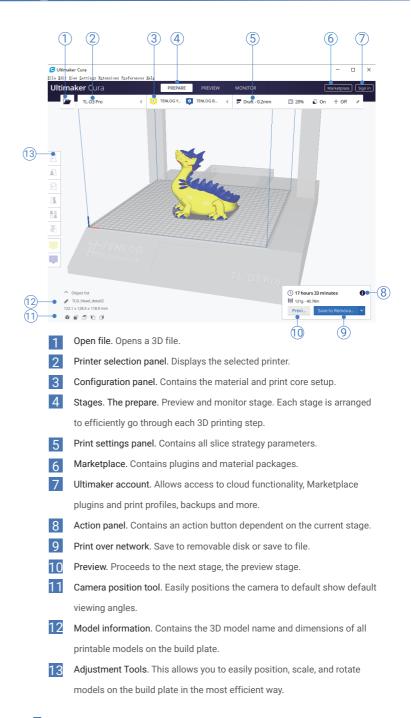